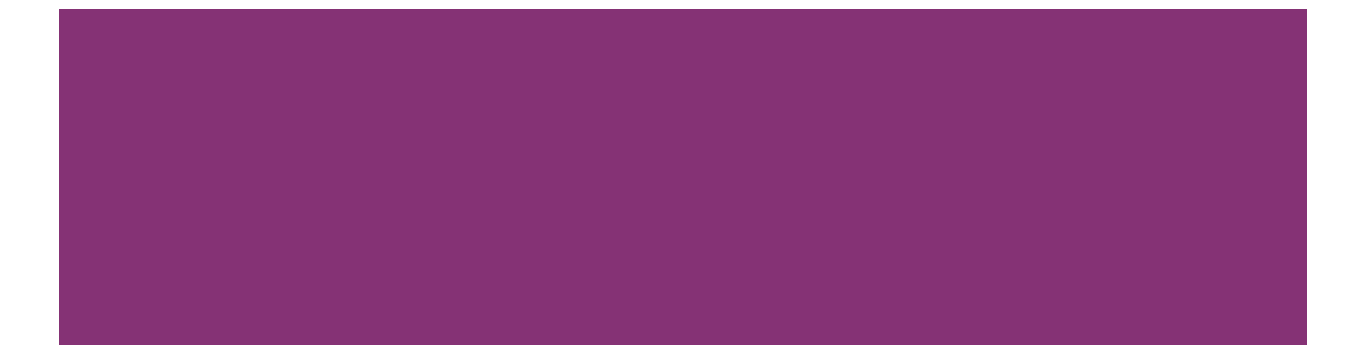

# Tak **ECATS** Indicator 11: Child Find Federal Reporting User Guide

October 18, 2022 *Updated 2.22.2024* 

**EXCEPTIONAL CHILDREN** 

**THE North Carolina Department of**<br>M**PT PUBLIC INSTRUCTION** 

# **Table of Contents**

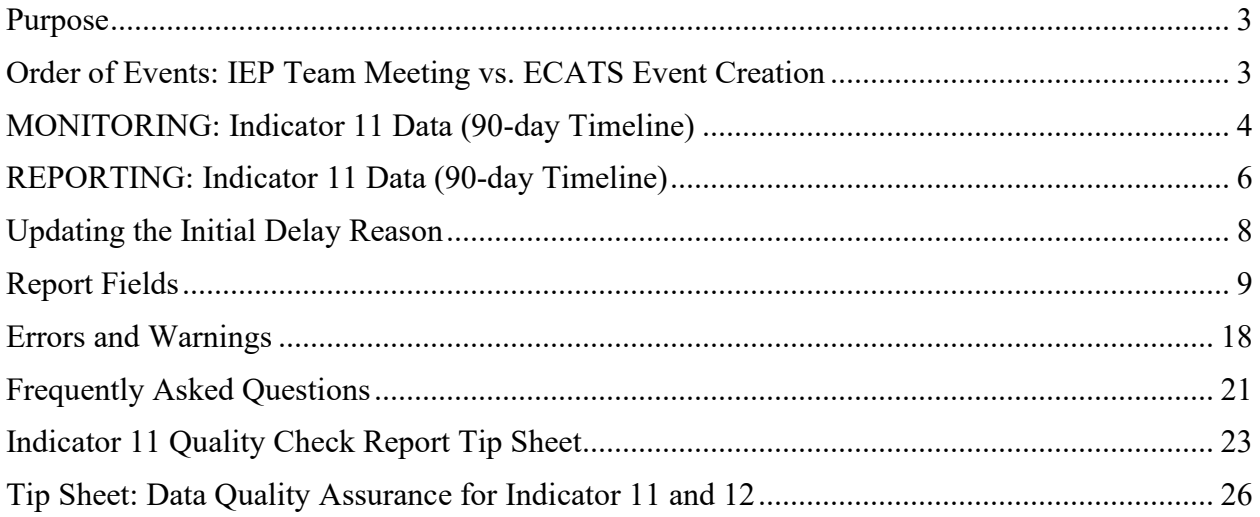

### <span id="page-2-0"></span>**Purpose**

This document is designed to compile previously issued technical assistance documents, tip sheets, or other materials intended to support the accurate reporting, submission, correction, and certification of federal reporting data associated with Indicator 11: Child Find.

Any updates to this process will be packaged in a revision to this core document with the date revised included on the cover at each revision.

# <span id="page-2-1"></span>**Order of Events: IEP Team Meeting vs. ECATS Event Creation**

Please remember the following:

- The order in which EC processes are discussed in an IEP Team meeting may differ from the order in which documents to create events are finalized in ECATS.
	- o Example
		- **IEP TEAM Discussion** 
			- Eligibility, Proposed IEP, Parent Consent for Initial Placement
		- **ECATS** Event Creation
			- Finalize Eligibility, Finalize Consent for Initial Placement, Enter and Submit Parent Response & Date, Paperclip Signed Parent Consent, Finalize IEP
- All events must be finalized within the 90-day timeline in order to demonstrate compliance with the requirements and to avoid exceptions or errors in the Indicator 11 Federal Report.

# <span id="page-3-0"></span>**MONITORING: Indicator 11 Data (90-day Timeline)**

- (c) Timeline for initial referral.
	- (1) Evaluations must be conducted, eligibility determined, and for an eligible child, the IEP developed, and placement completed within 90 days of receipt of a written referral; and
	- (2) The IEP Team must determine--
		- If the child is a child with a disability under NC 1500-2.4; and  $(i)$
		- The educational needs of the child.  $(ii)$
- STOPS the 90-Day Timeline:
	- o Stops During *REFERRAL:*
		- NO evaluation will be conducted because no disability is suspected.
			- Referral is finalized with this IEP Team decision  $\&$  creates the event in Student History to end the timeline.
	- o Stops During *EVALUATION*:
		- Parent/Guardian/Student Consent to Evaluate is Created & Finalized in ECATS
		- Response is:
			- No
			- No Response
		- Entering and submitting one of these responses on the Consent to Evaluate EC Process in ECATS creates an Event in Student History and ends the timeline.
			- Ensure the signed copy of the consent is uploaded in the Documents Section of ECATS.
	- o Stops During *ELIGIBILITY*:
		- Student is not found eligible for special education and related services
			- Once completed and finalized with the determination that the student "is not eligible", an Event will be created in Student History and ends the timeline.
		- Student is found eligible for special education and related services:
			- Once completed and finalized with the determination that the student "is eligible", an Event will be created in Student History.
			- Parent/Guardian/Student Consent for Services Response is:
				- o Yes
				- o No
				- o No Response
			- Entering and finalizing one of these responses on the Consent for Services EC Process in ECATS creates an Event in Student History and ends the timeline.
				- o Ensure the signed copy of the consent is uploaded in the Documents Section of ECATS.
- Reminders:
	- o *"STOPS"* occur after the EC Case Manager finalizes documents and submits consent responses in ECATS; therefore, they occur as the case manager finalizes documents inside ECATS.
		- Remember the order in which EC Processes are discussed in an IEP Team Meeting may differ from the order in which documents are finalized in ECATS. For clean Indicator 11 data finalize documents in the following order:
- Referral Documents Finalizing Order:
	- o Initial Invitation
	- o Referral
	- o Consent for Evaluation (if applicable)
	- o PWN for referral
- Eligibility Documents Finalizing Order:
	- o Invitation
	- o Eligibility
	- o PWN
	- o Consent for Services
		- Enter & Submit Parent Response & Date under Consent Process
		- **Paperclip Signed Parent Consent**
	- o IEP (*remember the Consent for Services Response date cannot be before the IEP meeting date*)
- o If an IEP Team is conducting a Reevaluation, please do not complete a new Initial Referral:
	- Note: if the team is conducting an Initial Referral/Eligibility, confirm the purpose is Initial rather than Reevaluation on all documents.
- o **Out-of-State Transfer students** must have an Initial Referral completed, even if the student has previously attended school in NC.
	- Complete the CSP (See Weekly Updates 12/15/2021)
	- Provide a Prior Written Notice to the parents explaining the comparable services and any accommodation the student will receive while the Initial Referral process is being conducted.
	- Consent for Services **is not required** until the Out-of-State Transfer Initial Referral and Eligibility Determination have been completed.
	- Plan for and complete an Initial Referral Meeting:
		- The Referral Received by School Date is:
			- o Date of Registration/Enrollment:
				- $\blacksquare$  the date the parent completes the registration and indicate the student is a student with a disability.
				- **the Student Enrollment Event Date in ECATS (student** history screen) should not be after the Referral Received by School Date initiated in the current PSU. Adjust/correct the Student Enrollment Event Date in ECATS if needed.
			- o Date of Discovery:
				- The student registration documentation does not indicate the student has a disability, but the PSU is later notified per documentation from the sending state, the student is a student with a disability.
				- The date the PSU is notified is the "date of discovery".
		- Teams **may not need to request all new evaluations** for eligibility:
			- o If the sending state has provided reports of evaluations completed for eligibility and the team determines they are current, relevant, and provide data for the required evaluations for eligibility in NC, incoming evaluations may be used for eligibility. (Review of existing data)
			- o Teams may have to collect some/all the evaluations for eligibility if the sending state does not provide data for the required evaluations

necessary to determine eligibility in NC. **Do not delay the referral process waiting for paperwork from the sending state.**

 $\degree$  90-days = 90 calendar days

## <span id="page-5-0"></span>**REPORTING: Indicator 11 Data (90-day Timeline)**

- Run the Indicator 11 Standard Report monthly in ECATS.
	- o Focus on the *Student Details Tab* looking for:
		- Duplicate Referrals for the same student.
			- More than one may have been finalized
				- o Check with EC Case Manager assigned to identify the duplicated event to be deleted from the student history screen.
				- o If external documents are attached to the finalized Referral that needs to be deleted, download/save a copy of the external document, and attach to the corrected finalized event.
				- o Delete the duplicated referral event(s) from the Student History Screen.
		- Initial Referrals completed by mistake rather than Reevaluations.
			- The Initial Referral Process will need to be completed in its entirety.
			- Consent for Services will be **required** to **STOP** the 90-day timeline.
		- Identify students missing *Parent/Guardian/Student Consent for Services Response:* 
			- Filter report by Eligibility "Yes"
				- $\circ$  Consent for Services date & response are blank
					- Navigate to Consent Process
						- Enter Consent for Services Response & Date
						- Click submit
						- Go to Student Level Report View and Update the Report.
						- Make sure signed Consent for Evaluation & Consent for Services are uploaded in documents.
				- o # Of Days Delayed:
					- Greater than 0 & Initial Placement Delay Reason is blank:
						- Go to the Individual Student in ECATS
						- Enter the Data Collection under EC Process
						- Click on Part B Referral Tab
							- o Enter the Delay Reason
							- o Click Save
							- o Go to Student Level Report View and Update the Report.
					- Shows 0 & Delay Reason is showing:
						- Go to Individual Student in ECATS
						- Enter the Data collection Under EC Process
						- Click on Part B Referral Tab
							- o Remove Delay Reason
								- o Click Save
								- o Go to Student Level Report View and Update the Report.
- o If Initial Placement [1](#page-6-0) Date is blank:
	- Ensure IEP has been finalized with the correct date.
	- Go to Student Level Report View and Update the Report.
- If data correction is needed for inactive student records in your PSU you can:
	- Document and submit the Consent to Evaluate & Consent for Services response & date
	- Update Event Dates on the Student History Screen
	- Update the Student Level Report View
- Check the changes by running the report again:
	- o Check that changes have been recorded correctly.
	- o Focus on Exceptions Tab and clear any remaining errors.

<span id="page-6-0"></span><sup>&</sup>lt;sup>1</sup> Please note: Work efforts are underway to revise this label to Initial IEP Date so the data point and the label match. In the interim, Initial Placement Date = Initial IEP Meeting Date; however, this date and data point does not stop the 90-day Timeline. It is a data point used to ensure that all EC Initial Process Events within the 90-day Timeline are finalized within the 90-day Timeline.

# <span id="page-7-0"></span>**Updating the Initial Delay Reason**

There are situations in which a student may have an incorrect Initial Delay Reason appearing on Indicator 11. This document outlines how to update the Initial Delay Reason and update the Indicator 11 report.

1. Navigate to the Data Collection page, and click on the Part B Referral tab. All referral(s) are listed here with an Initial Delay Reason dropdown.

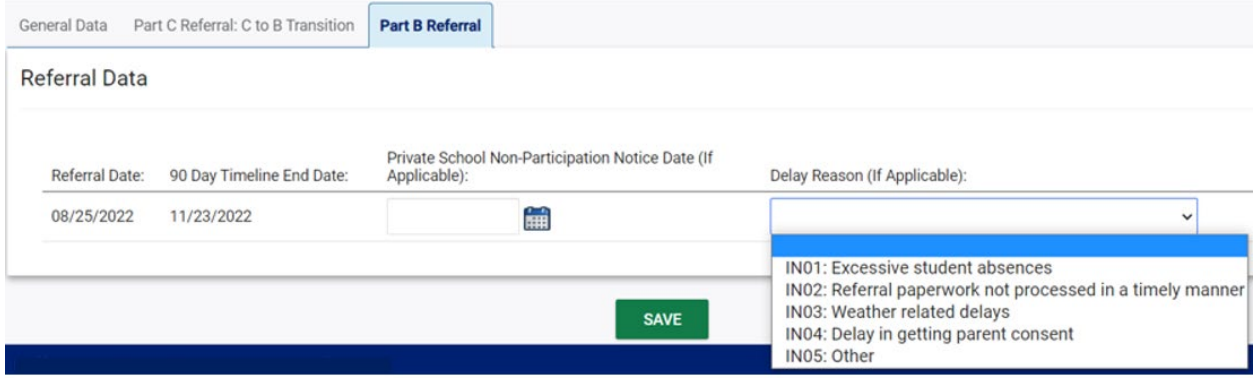

- a. If the Initial Delay Reason is incorrect, select the correct reason (or blank option) and click "Save".
- 2. Update the Indicator 11 report. Navigate to Student Information -> Student Level Report View. Select Indicator 11 (reporting period).
	- a. Note the Initial Delay Reason has not yet been updated within the report record.
	- b. Click "Update Report". The Initial Delay Reason should update on the report.
- 3. Once you have updated the Initial Delay Reasons and individual student report record (via the Student Level Report page), rerun Indicator 11. The report will display the updated information and the Missing Delay Reason exception will clear.

# <span id="page-8-0"></span>**Report Fields**

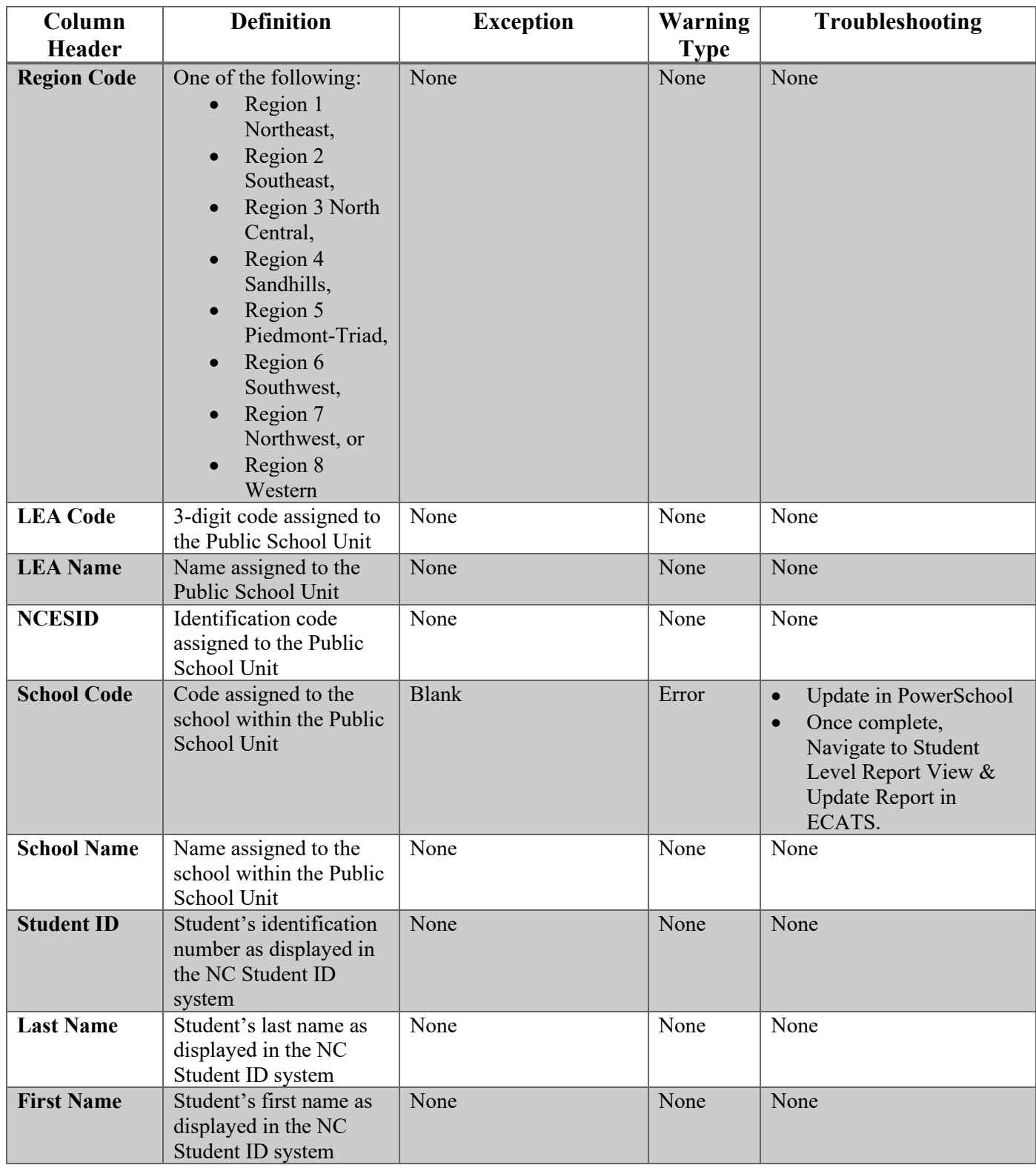

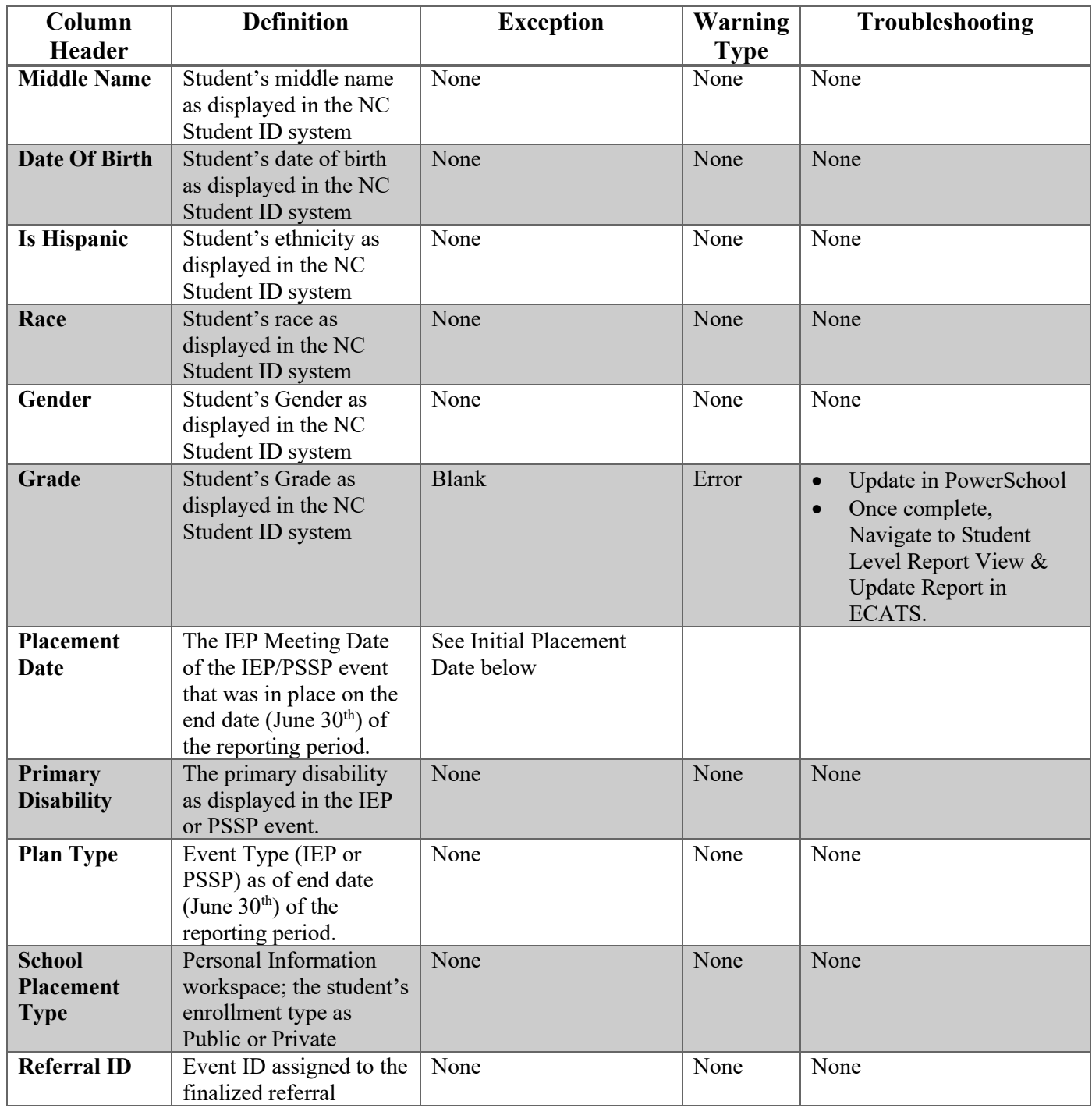

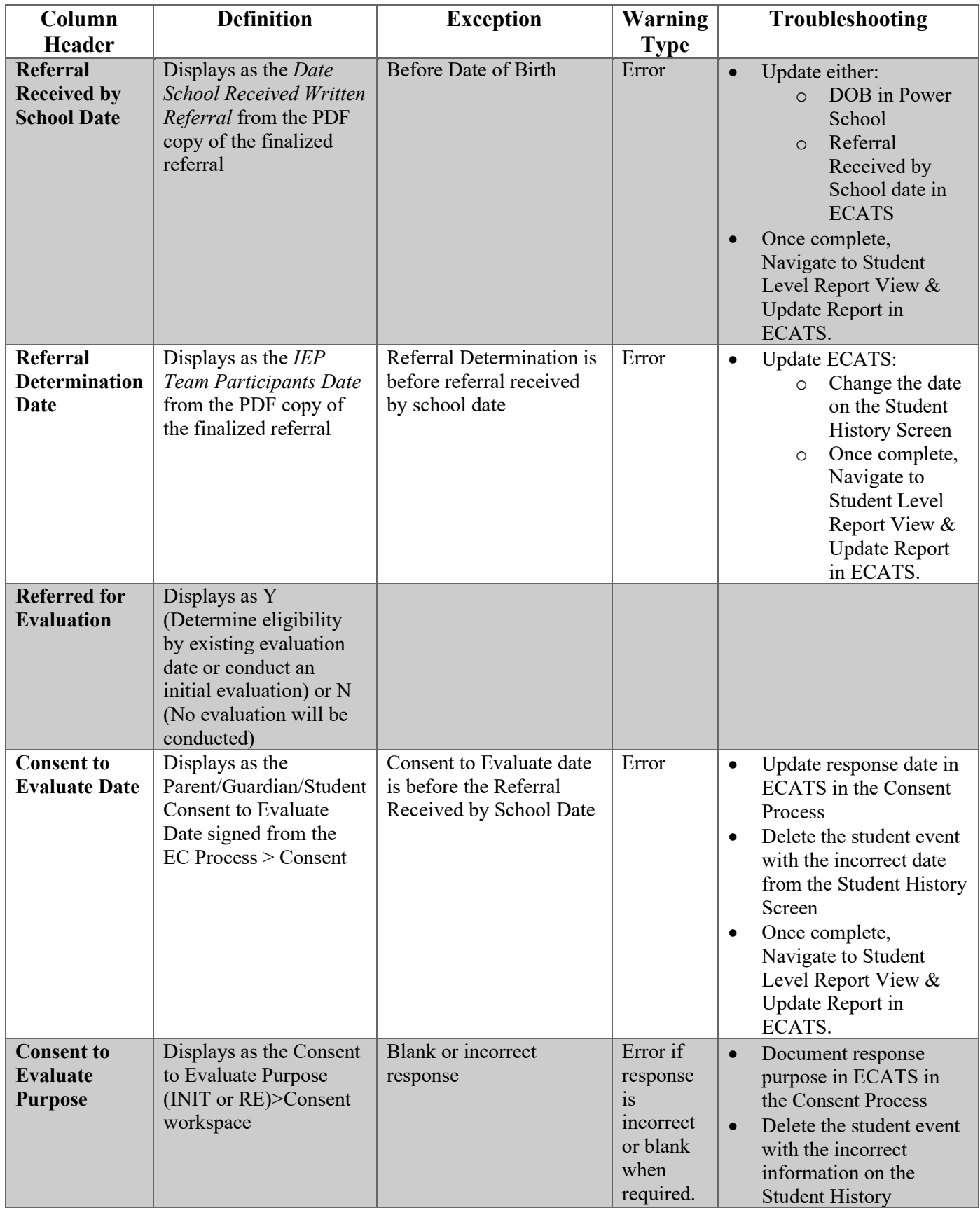

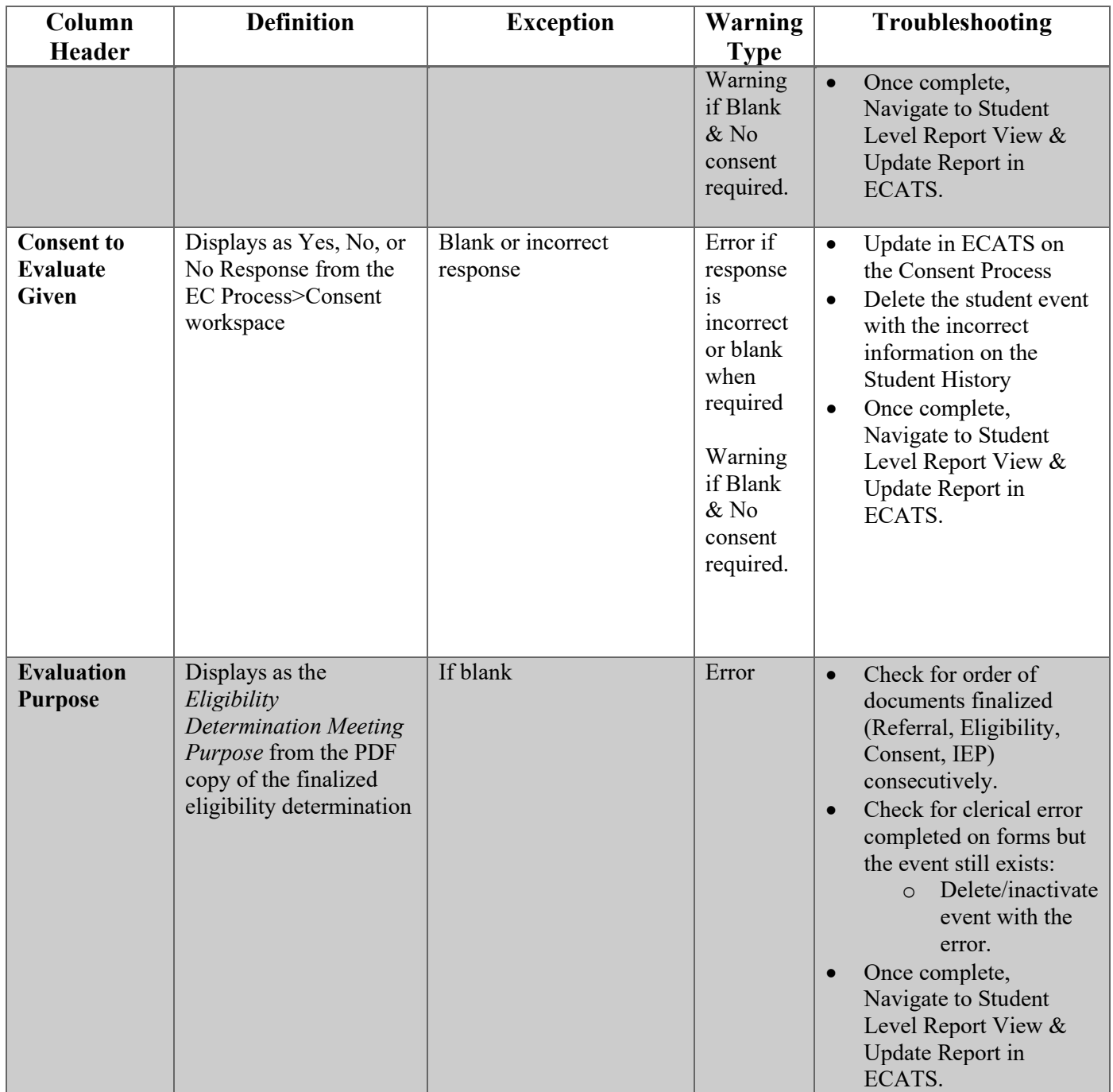

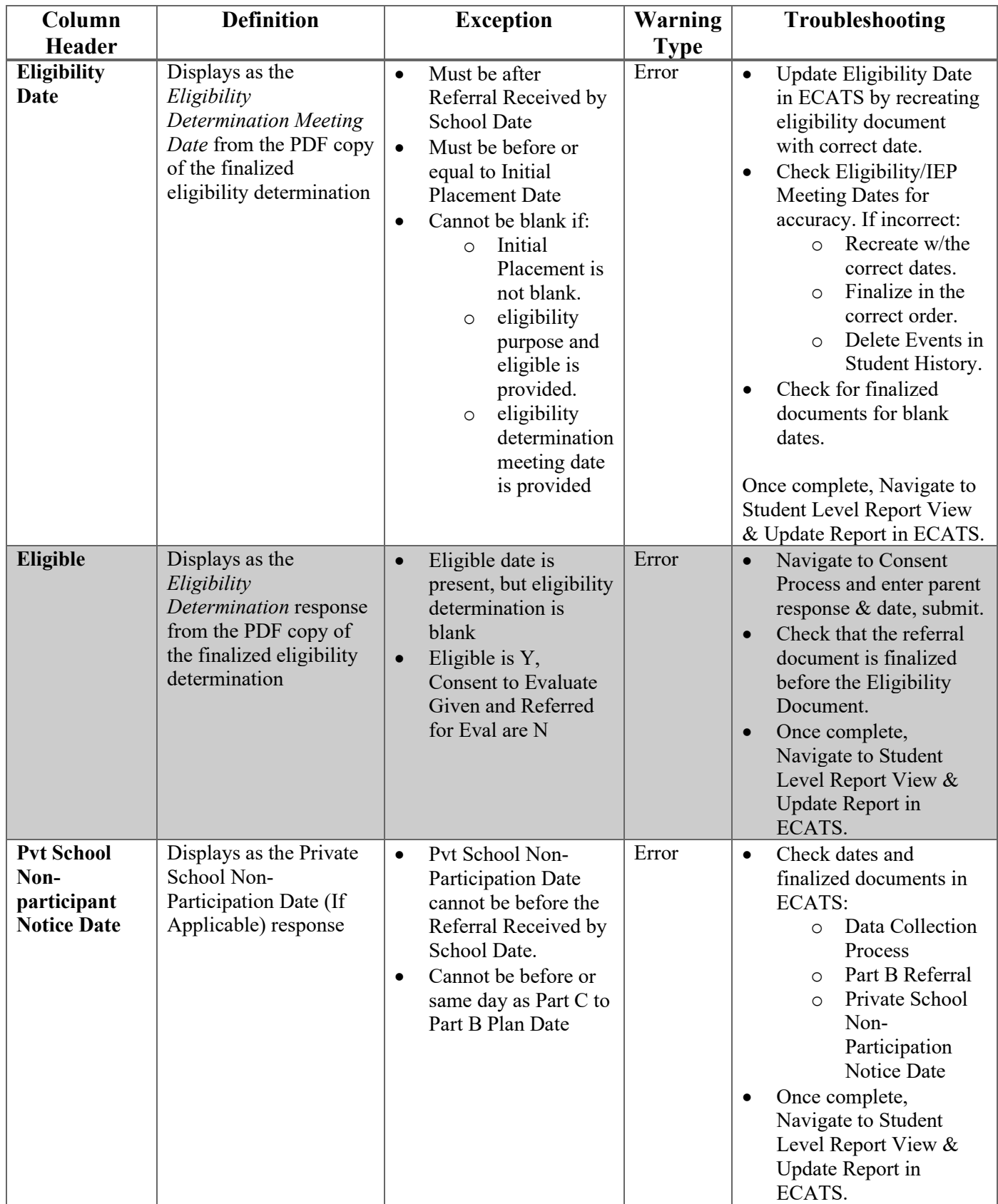

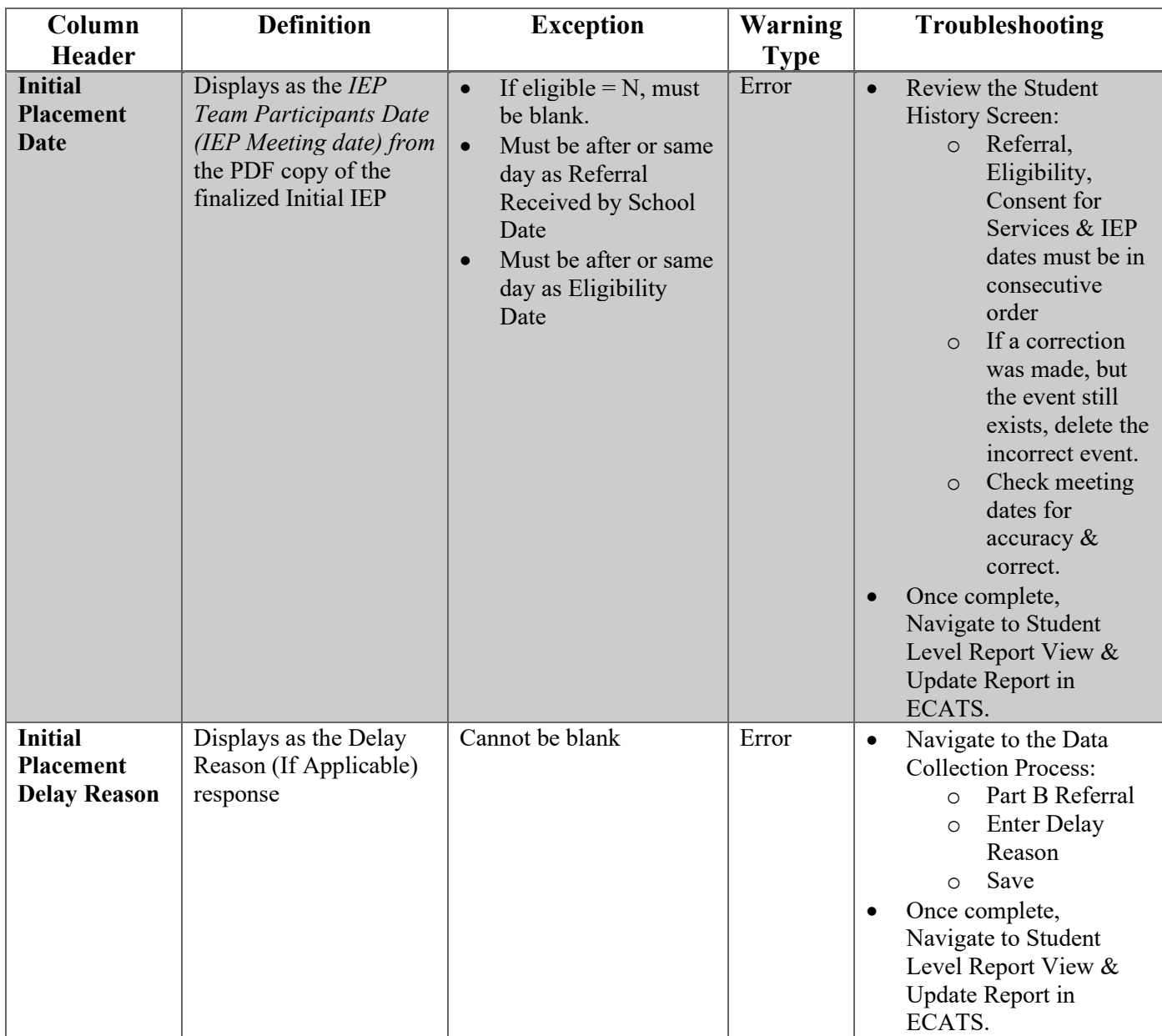

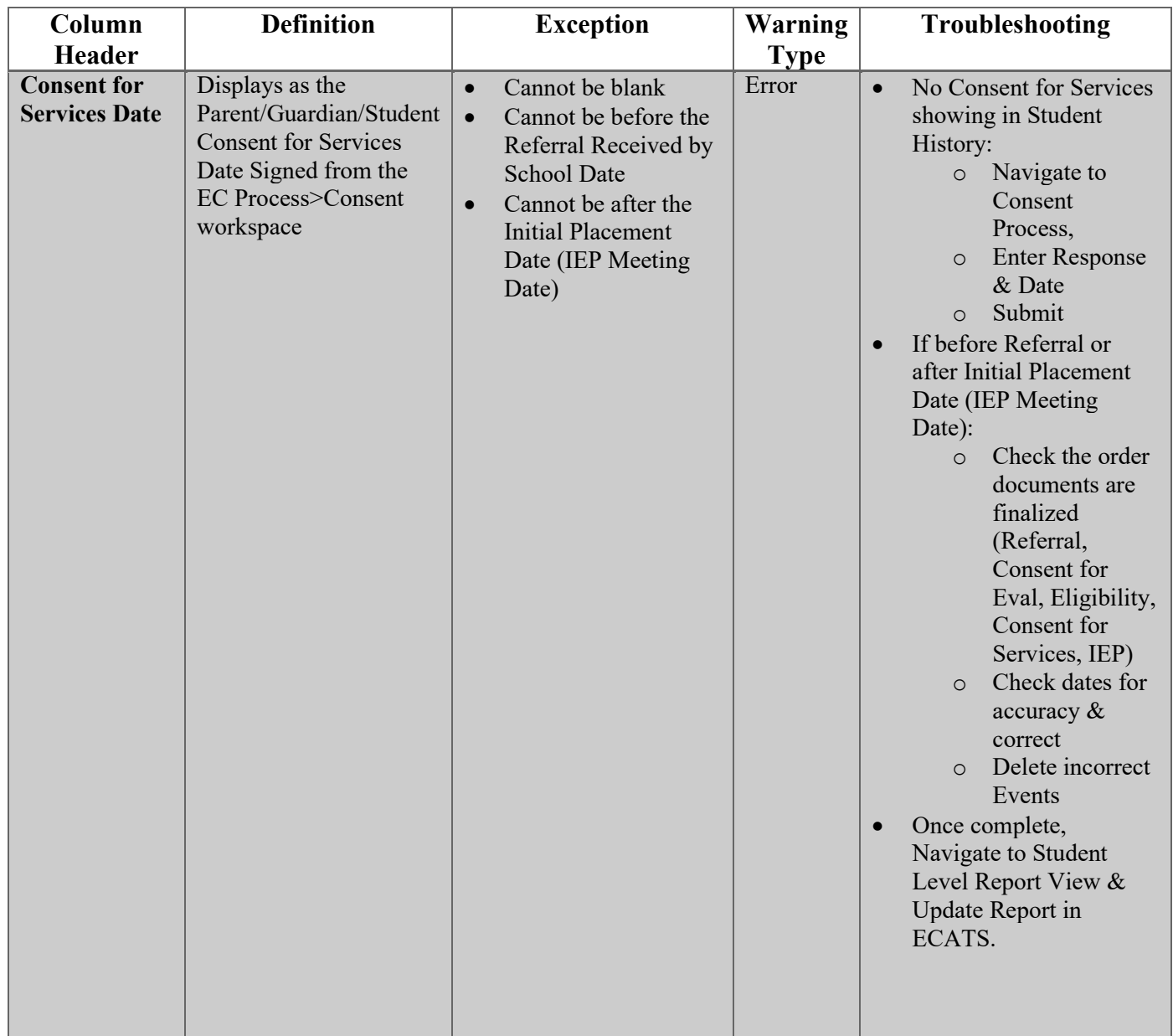

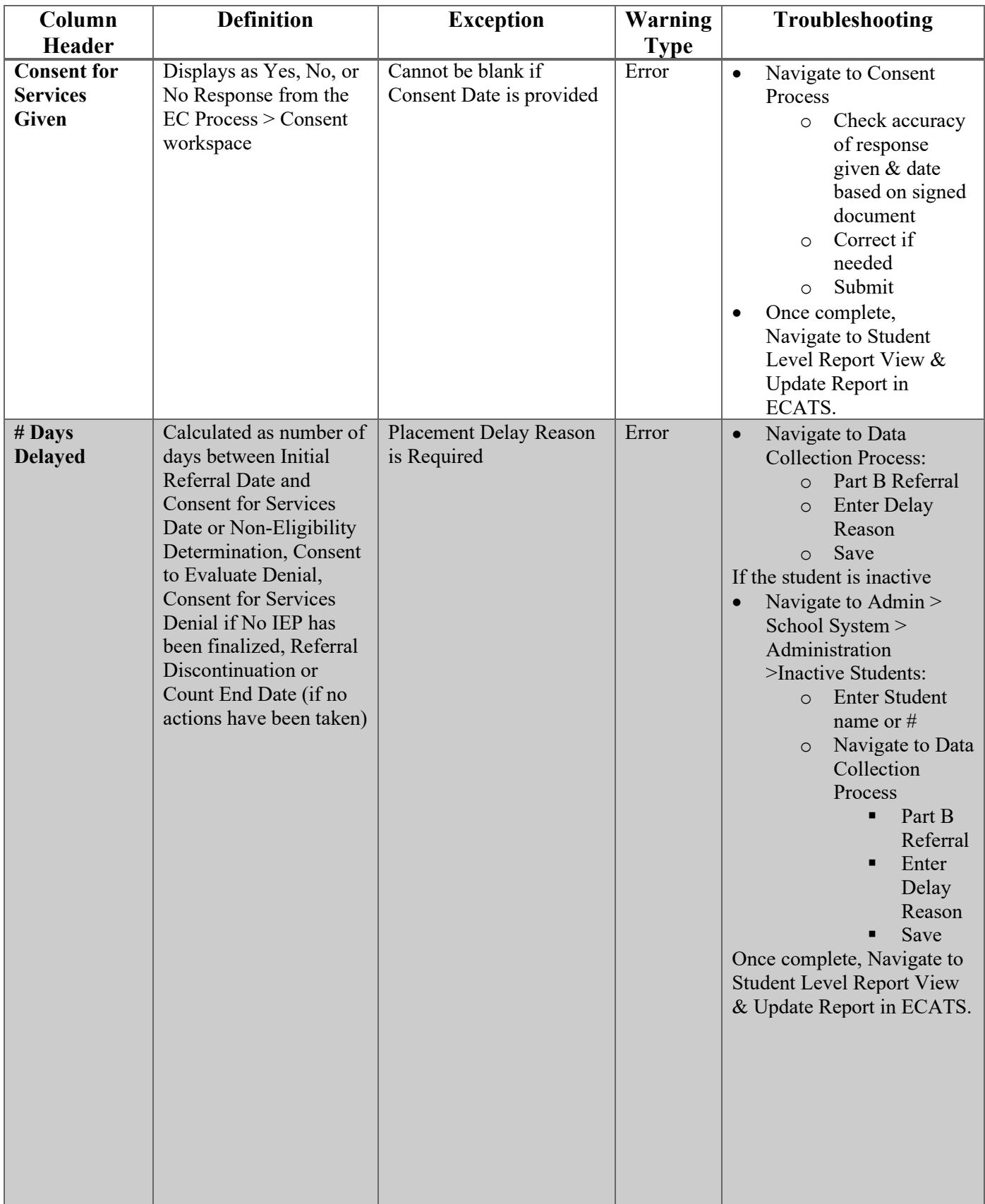

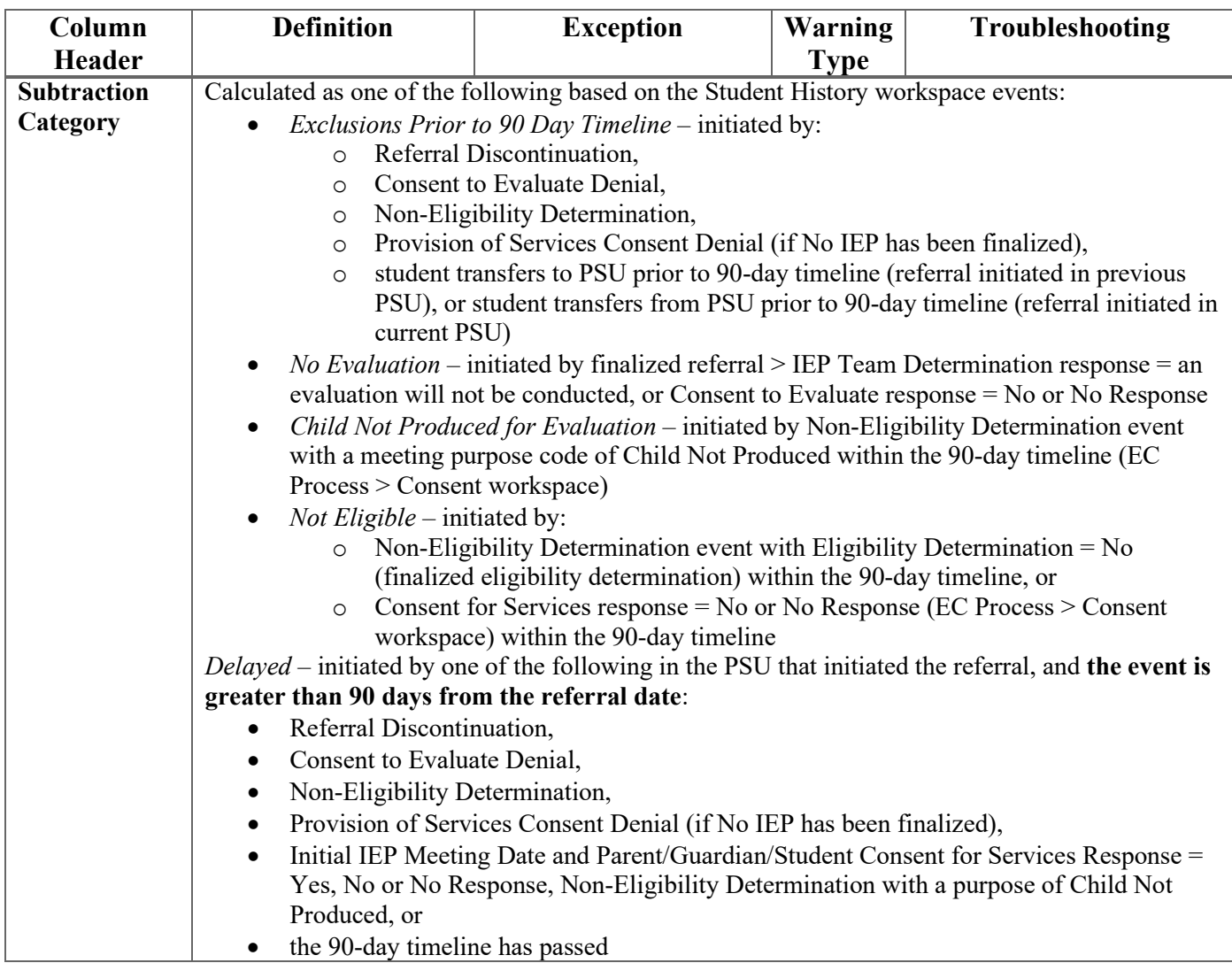

# <span id="page-17-0"></span>**Errors and Warnings**

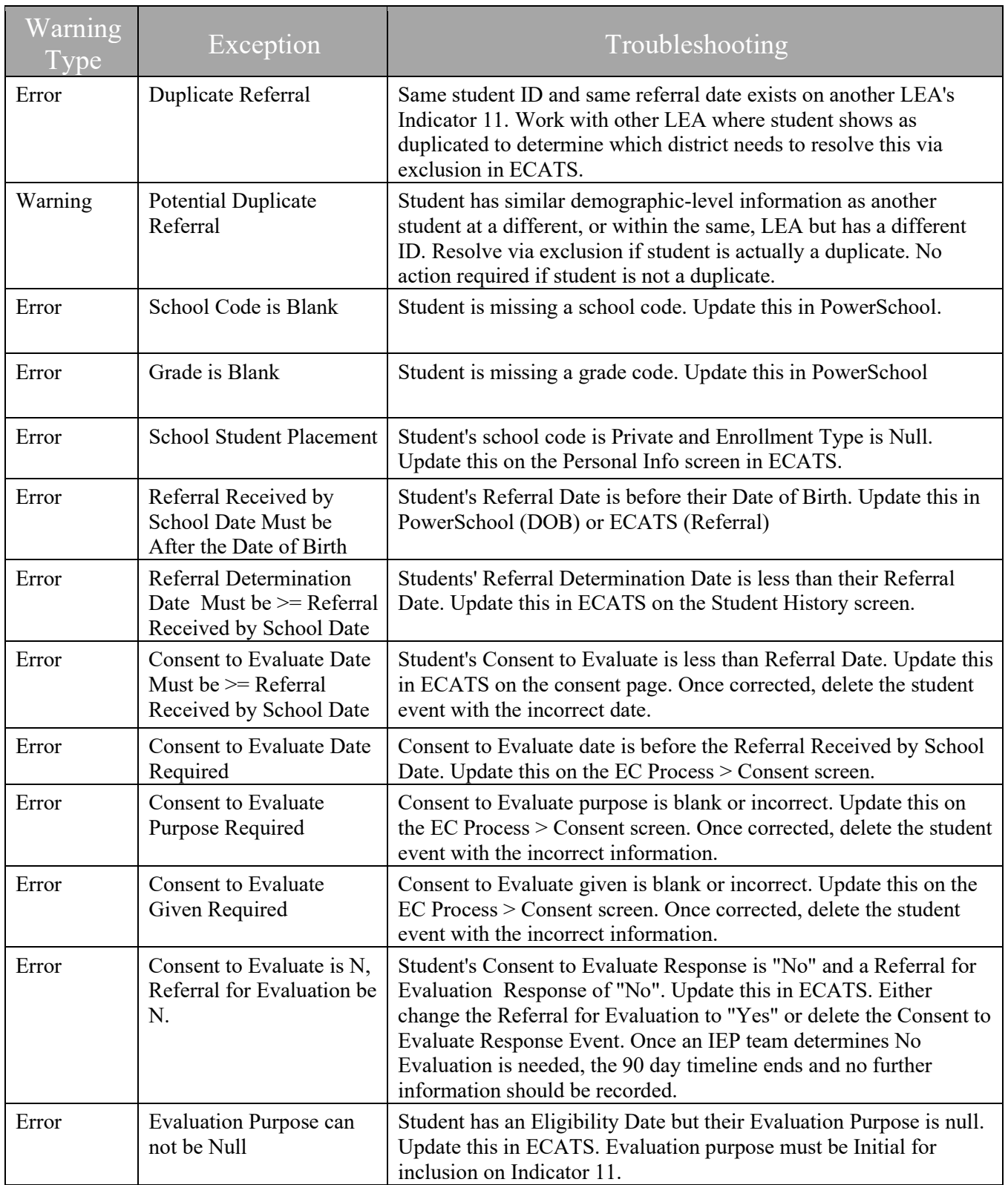

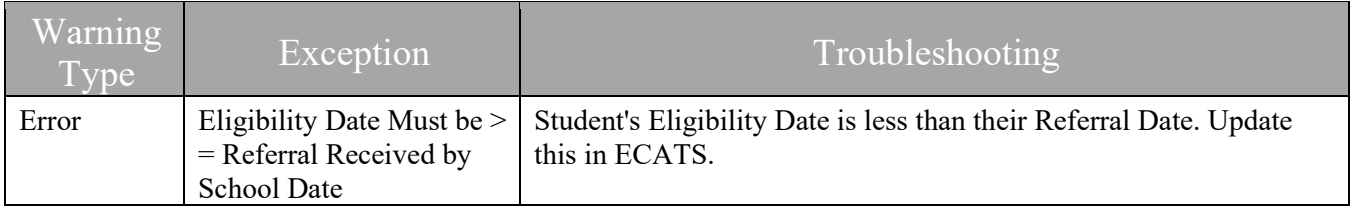

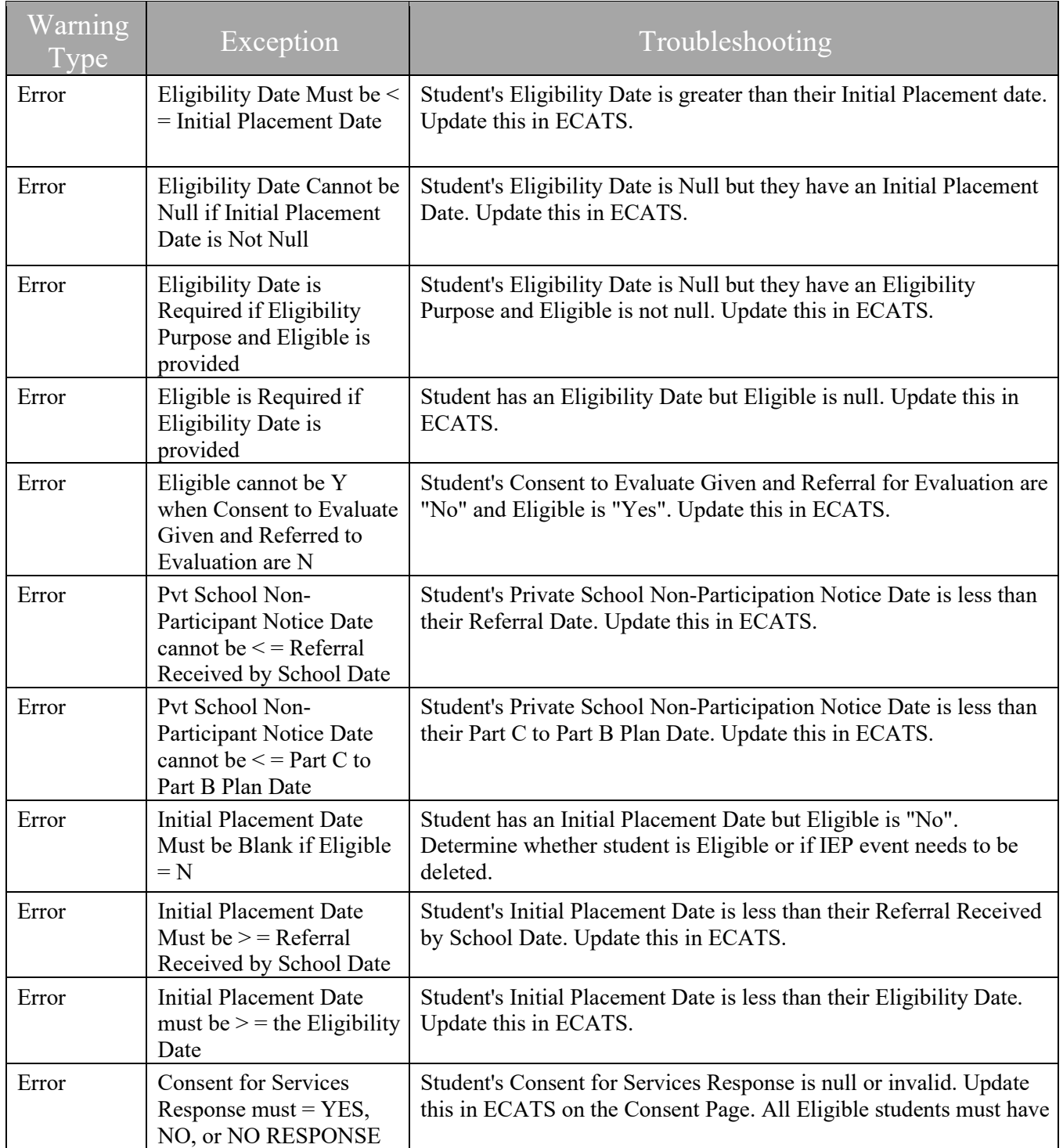

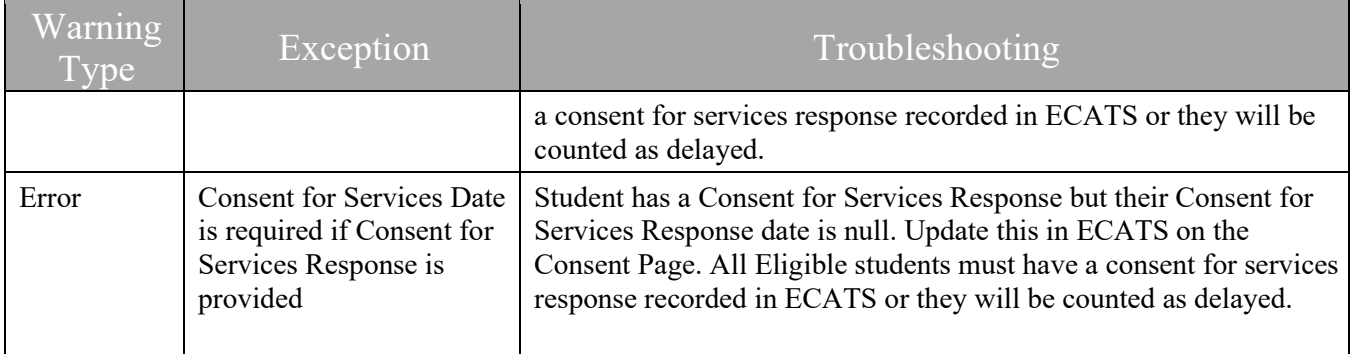

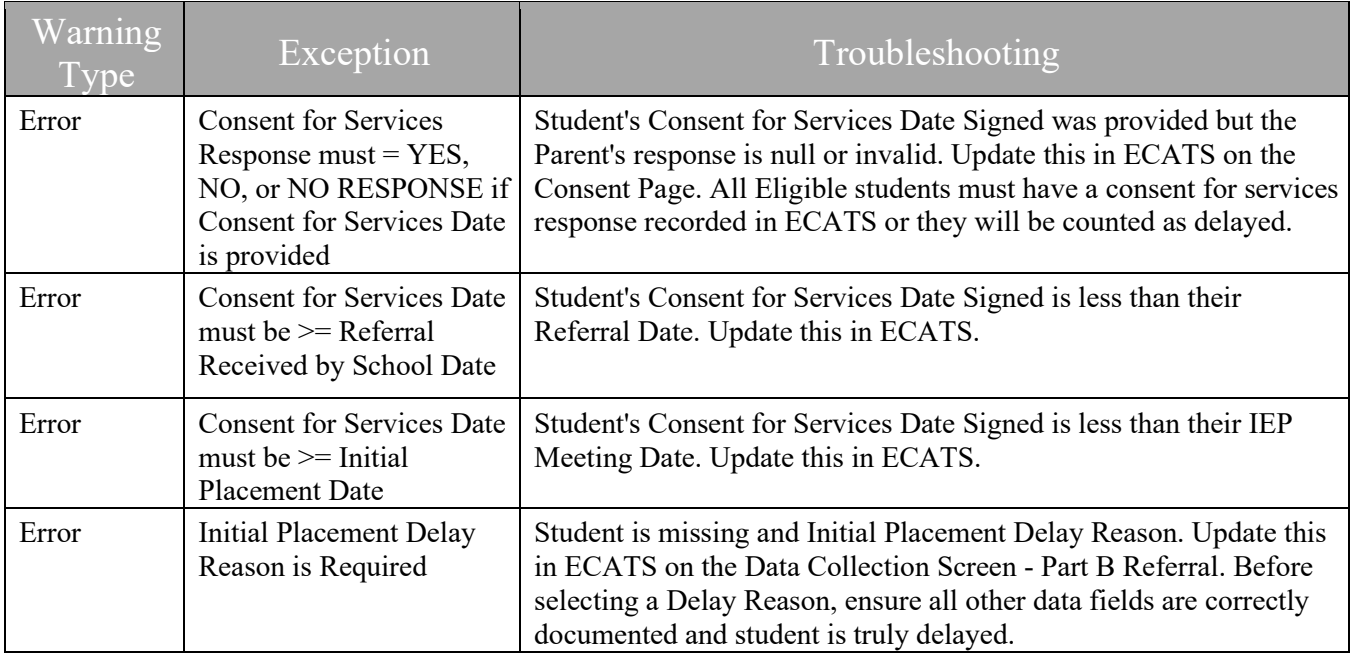

## <span id="page-20-0"></span>**Frequently Asked Questions**

- 1. Why is a student is appearing in the Delayed Subtraction Category, when she had an IEP within the 90-day timeline?
	- a. Troubleshooting: Check that the student has a Consent for Services within the 90-day timeline. The Consent is required for a student to appear in the Eligible Subtraction Category.
	- b. Resolution: A Consent for Services is created within the 90-day timeline
- 2. Why is a student is appearing in the Exclusions Prior to 90 Day timeline Subtraction Category, when he has not left the district during the Referral process?
	- a. Troubleshooting:
		- i. Check the Student History for the Enrollment Date event and compare it to the Referral event date. There have been cases when the enrollment date sent by PowerSchool is future dated and appears after the Referral event date.
		- ii. Alternately, filter Consent for Services does not equal null and Subtraction Category equals "Exclusions Prior to 90 day timeline". These students should, most likely, be in a different Subtraction Category, as the Referral to Consent timeline was completed.

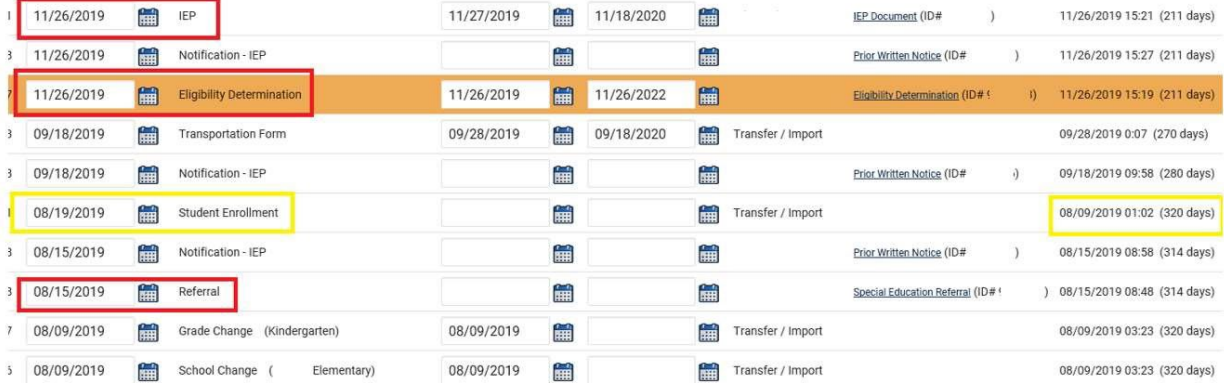

- b. Resolution: Update the Enrollment event date on the Student History page to reflect the date when the student entered the school system (before the Referral received by school date).
- 3. Why does a student have an Initial Delay Reason (Student Details: column AF), when she is not delayed?
	- a. Troubleshooting: Check the Data Collection page Part B Referral tab. The Initial Delay Reason should be pulling directly from this page. Note that if a student has multiple referrals, the Delay Reason is only associated to one referral.
	- b. Resolution: Remove the incorrect Initial Delay Reason from the Data Collection page. There is a separate user guide with screenshots and step-by-step guide for this process.
- 4. Why do students have an exception for "Consent to Evaluate Date Required" and "Consent to Evaluate Purpose Required"?
	- a. This exception is firing when Referred for Evaluation  $=N$ , and Consent to Evaluate Date/Purpose is Null. This only a warning exception and no action is required if the student data in ECATS is accurate.
- 5. How is the "Number of children for whom a referral for evaluation was received" calculated (Summary tab: Column H)?
	- a. This field is calculated as such:
		- i. Total number of Children for which Referral is Received (Summary tab: column C), minus;
		- ii. Transferred in After Referral (Summary tab: column G), minus;
		- iii. Transferred out prior to 90 day timeline ends (Student Details tab: column AJ Subtraction Category = Exclusions Prior to 90 day timeline), minus;
		- iv. No Evaluation (Student Details tab: column AJ Subtraction Category = No Evaluation), minus;
		- v. Child not produced for Evaluation (Student Details tab: column AJ Subtraction Category = Child Not Produced for Evaluation)
- 6. Why are the summary totals on the Certification PDF page not matching the numbers on the Indicator 11 report Summary tab?
	- a. The total numbers on the Certification page and PDF are not displaying correctly. These numbers are not indicative of the LEA totals and should be disregarded.
	- b. For accurate total referrals, delayed students, and other summary statistics, refer to the Summary tab in the Indicator 11 report.

# <span id="page-22-0"></span>**Indicator 11 Quality Check Report Tip Sheet**

The purpose of the Indicator 11 Quality Check Report is to allow districts to run an Indicator 11 Quarterly Report to check/review referrals made during the quarter selected.

- The report will include dates, missing information, and any exceptions.
- The columns included match those in the Indicator 11 Report.
- The date range is quarterly and is based on the referral date and not cumulative.
- Only user types with federal reporting permission/access will have access to the Indicator 11 Quality Check Standard Report.
- The data generated for the report will pull in all the initial referral for special education events that exist in that quarter timeframe. However, subsequent event information will populate on the report even if the dates are after the quarter end date.
- On October 31, you will still be able to run a report for all quarters of the previous school year. On 11/1, all quarters will be rolled over to pull data from the current school year and users will not be able to run the quarters for the previous school year anymore.
- For example, on October 31, 2023, you can still run reports for:
- Q1 = 7/1/2022-9/30/2022 Q2 = 10/1/2022-12/31/2022 Q3 = 1/1/2023-3/31/2023  $Q4 = 4/1/2023 - 6/30/2023$
- On November 1, 2023, you can run reports for the current school year. Q1 = 7/1/2023-9/30/2023 Q2 = 10/1/2023-12/31/2023 Q3 = 1/1/2024-3/31/2024 - no data available until referrals are finalized Q4 = 4/1/2024 - 6/30/2024 - no data available until referrals are finalized

To access the report, the user type with federal reporting permission/access will:

- Log into ECATS.
- Select REPORTING > STANDARD REPORTS.

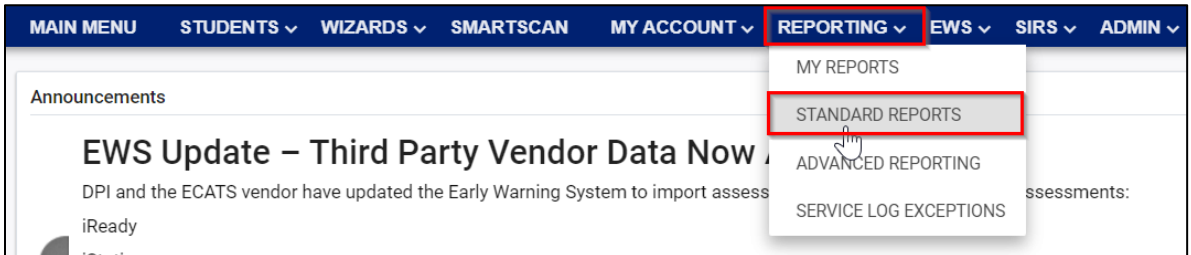

• Scroll down and select the Special Education tab.

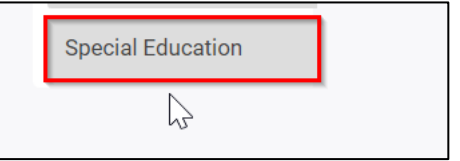

• Select Indicator 11 Quality Check Report.

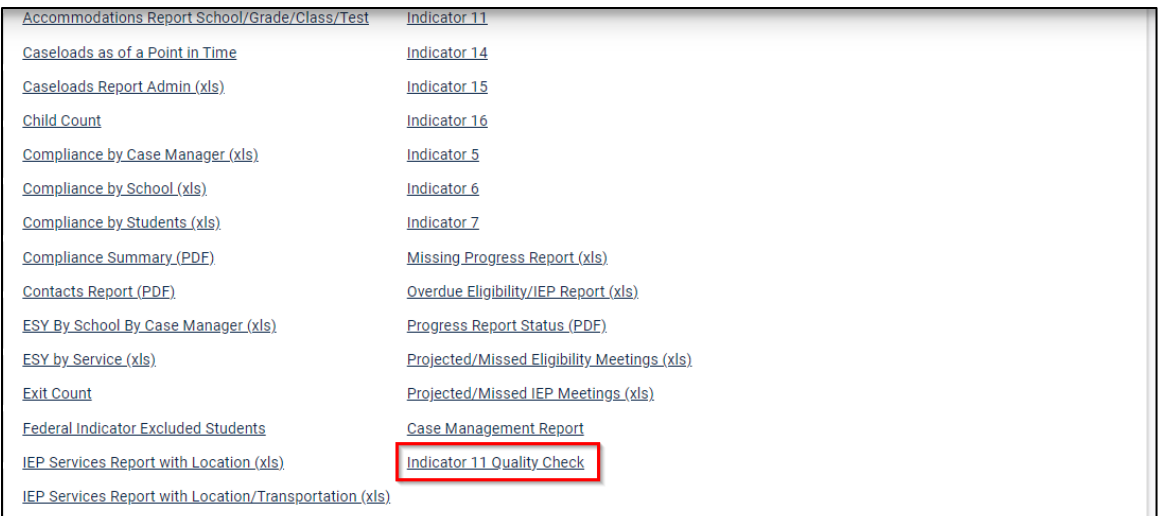

#### • Select the quarter from the dropdown list.

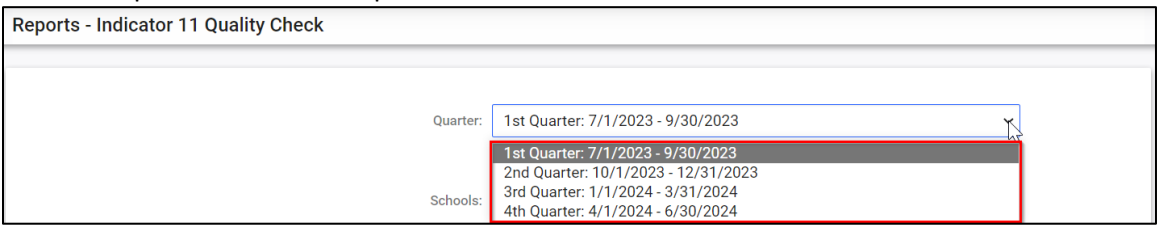

• Select the School(s) you would like to include in the report by checking the box beside the school(s).

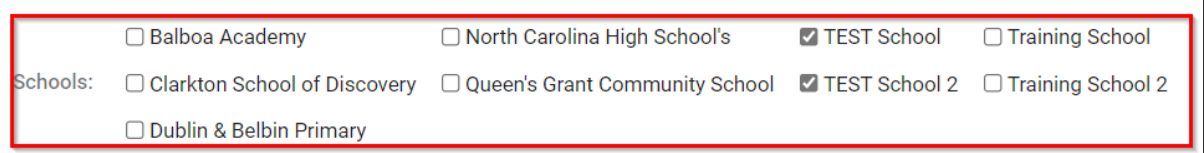

• Select the checkbox beside Detailed Student Listing, Include Summary Calculations, and Include Exception/Validation Report.

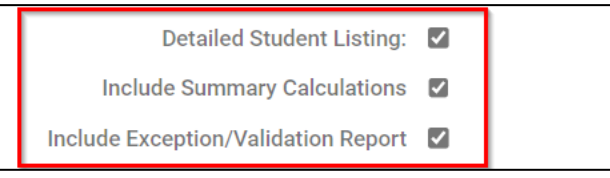

• If you would like, select how you would like to sort the report. \*Note the report will be generated as an Excel spreadsheet so you can sort and filter after it has been generated.

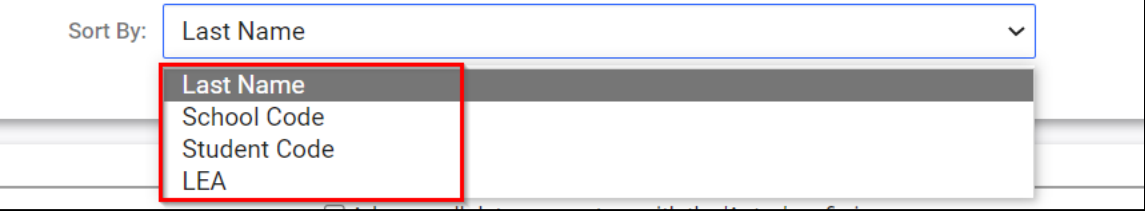

• Scroll down and click GENERATE REPORT or GENERATE REPORT AND SCHEDULE AGAIN.

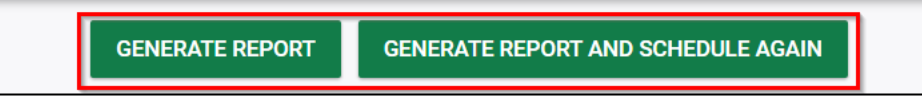

• Like other reports, you will receive an email when the report is ready. See example below.

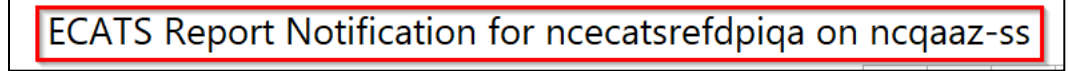

• You can access the report from the MAIN MENU > My Reports widget or you can go to REPORTING > MY REPORTS.

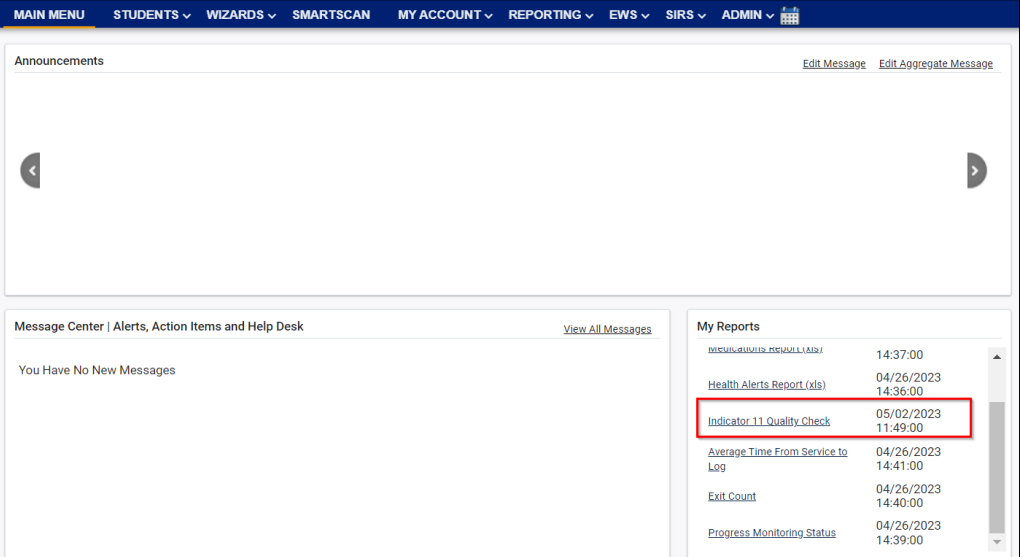

OR

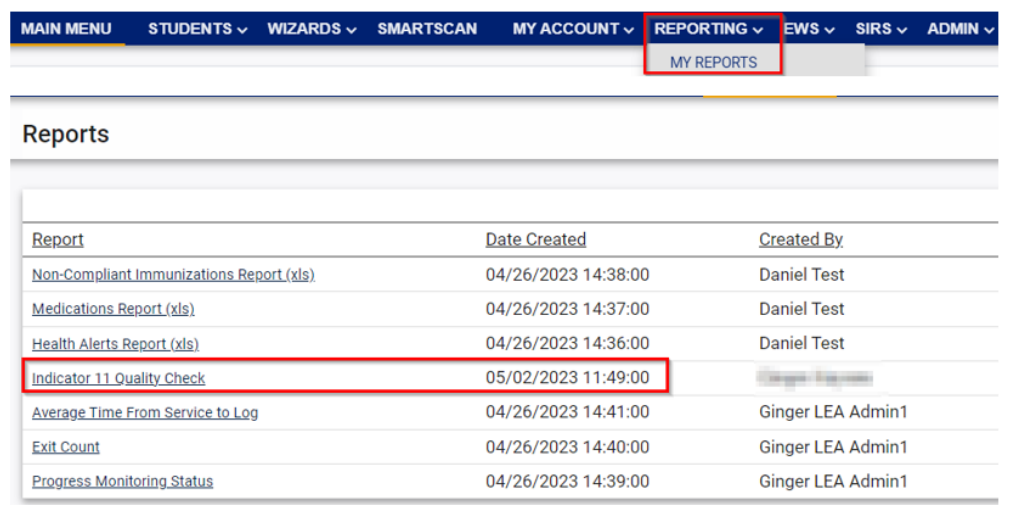

#### <span id="page-25-0"></span>**Tip Sheet: Data Quality Assurance for Indicator 11 and 12**

#### **Myth: Students are not marked as "delayed" if the IEP is developed within the 90-day timeline.**

**Fact**: Students are identified as "delayed" if the Provision of Services Parental Consent, Non-Eligibility Determination, or Revocation of Parental Consent to Evaluate occurs outside of the 90day timeline.

#### **Remedies:**

- Ensure the complete referral process is completed within 90 calendar days of the receipt of the referral.
- Monitor referrals on the Student Details Tab of the Indicator 11 Standard Report. Ensure that all dates and responses are recorded, shown in the report, and occur within the 90-day timeline.
- Ensure that the Provision of Services Parental Consent is documented as an event on the Student History screen

#### **Myth: We do not need to get the "Provision of Services Parental Consent" for students that are parentally placed in a private school.**

**Fact**: The Provision of Services Parental Consent is required for any student served by either an IEP or a PSSP.

#### **Remedies:**

• Secure parental consent by generating a consent document in ECATS, have the parent sign the form indicating their preferences for services, upload the signed document and record the date and response. The PSSP guidance document shows when to request consent in the referral process. The document can be found [here:](https://lnks.gd/l/eyJhbGciOiJIUzI1NiJ9.eyJidWxsZXRpbl9saW5rX2lkIjoxMDMsInVyaSI6ImJwMjpjbGljayIsImJ1bGxldGluX2lkIjoiMjAyMjAyMTYuNTM1MTgzMTEiLCJ1cmwiOiJodHRwczovL2NvbnRlbnQuZ292ZGVsaXZlcnkuY29tL2F0dGFjaG1lbnRzL05DU0JFLzIwMjIvMDIvMTYvZmlsZV9hdHRhY2htZW50cy8yMDc4NjA3L1BQUFNTLkluaXRpYWwuMi4xMS4yMi5wZGYifQ.ZDK_44WHuMztSlonXGB4rpQMcV5lHcBb1QzOd7sYA1w/s/1120413460/br/126717955696-l)

#### **Myth: Uploading the signed Provision of Services Parental Consent stops the timeline.**

**Fact**: The Provision of Services Parental Consent is required to be uploaded for initial referrals; however, ECATS does not "read" the document. The timeline does not stop until the consent date and consent response are entered and submitted on the IEP Process Consent tab.

#### **Remedies:**

- Utilize the Indicator 11 Standard Report to identify any students that are missing consent information. Record and submit the consent information.
- Train staff to complete both steps for all new referrals.

#### **Myth: Corrections completed during Prong 1 improve our compliance percentage for the previous submission.**

**Fact**: Prong 1 is corrective action and does not improve compliance ratings for data already certified and submitted.

#### **Remedies:**

• Routinely review and correct data for student referrals prior to certification in October. When certifying the data, district personnel are attesting that the data submitted is correct.

#### **Myth: Reevaluations that were incorrectly opened as an initial can be corrected during the Prong 1 process.**

**Fact**: Data must be routinely reviewed so that corrections are made prior to certification. If a reevaluation is mistakenly opened as an initial referral, it will count as an initial referral unless corrections are made at the district level prior to the completion of the referral process.

#### **Remedies:**

Routinely review and correct data for student referrals prior to the closing of the referral and prior to certification of the data for submission. When certifying the data, district personnel are attesting that the data submitted is correct.

#### **Myth: Correcting the errors on the Exceptions Tab of the Indicator 11 Standard Report clears any delay issues associated with the student.**

**Fact**: Data errors corrected and cleared from the Exceptions Tab allows for the report to be certified. It does not catch any "false delays" created by incorrect or incomplete data entry. District personnel should routinely check the Student Details Tab to monitor the student placement process and ensure that required data are being entered correctly.

#### **Remedies:**

- Routinely review and correct data for student referrals prior to certification of the data for submission. When certifying the data, district personnel are attesting that the data submitted is correct.
- ECATS will require a Delay Reason for any record that is missing information after the 90-day timeline has expired. Ensure that prior to entering a delay reason in a student record, all other data has been documented correctly and the student is truly delayed.

#### **Myth: We should start an initial referral whenever a student transfers in from another LEA.**

**Fact**: Initial referrals for transfer students are only necessary for students moving in from out of state. Students transferring within the state already have NC eligibility established.

#### **Remedies:**

Train staff on appropriate transfer procedures.

#### **Quality Assurance Helpful Hints**

- Make a habit of routinely using the Indicator 11 Standard Report. Pay particular attention to the Student Detail Tab. Directions and suggestions for the use of the report can be found [here:](https://lnks.gd/l/eyJhbGciOiJIUzI1NiJ9.eyJidWxsZXRpbl9saW5rX2lkIjoxMDEsInVyaSI6ImJwMjpjbGljayIsImJ1bGxldGluX2lkIjoiMjAyMjA4MTAuNjIwNjc3MDEiLCJ1cmwiOiJodHRwczovL2NvbnRlbnQuZ292ZGVsaXZlcnkuY29tL2F0dGFjaG1lbnRzL05DU0JFLzIwMjIvMDgvMTAvZmlsZV9hdHRhY2htZW50cy8yMjQxMzg0L1RTLkluZGljYXRvciUyMDExJTIwUmVwb3J0LiUyMDguOS4yMi5wZGYifQ.DCFMd-WngGCr0kT9FD5RiM_FN0Yizc8o4MleOaMajtw/s/1120413460/br/142378398851-l)
- If multiple referral documents have been created for the same student, the district should quickly determine which referral document to keep and which to deactivate. Failure to deactivate a duplicate referral will result in a delay for the referral not completed.
- Train staff to review the student history throughout the referral process. This action will prevent duplicate referrals, and ensure that documents are submitted and recorded by ECATS and timelines are calculated appropriately.